# <span id="page-0-0"></span>Creating Documents with T<sub>F</sub>X/LTFX  $e^x = \sum_{n=1}^{\infty} \frac{x^n}{n!}$ n!  $=\lim_{n\to\infty}\left(1+\right)$ x n  $\bigwedge^n$

 $n=0$ 

### LATEX has a large German community

- **The LATEX Companion; Frank Mittelbach, Michel Goossens**
- **LATEX Der typographische Einstieg; Tobias Berndt**
- DANTE e.V.: <http://www.dante.de> and Books there, especially by Herbert Voß, e.g. Typesetting mathematics with LATEX; Herbert Voß Typsetting tables with LATEX; Herbert Voß
- **ETEX GE-PACKT; Karsten Günther**
- $\bullet$  LAT<sub>F</sub>X kurz & gut; Matthias Kalle Dalheimer

TEX is a typesetting system, which similar to a compiler reads in a source file (with file extension .tex) and creates from that a formatted document file (in general a .pdf file  $\rightarrow$  pdflatex).

$$
\boxed{\cdot \text{tex}} \qquad \implies \qquad \boxed{\cdot \text{pdf}}
$$

```
\documentclass{scrartcl}
```

```
\usepackage[english]{babel}
```
\begin{document}

```
\section{Introduction}
```

```
\TeX{} is a typesetting system
by Donald Knuth.
```
\end{document}

#### 1 Introduction

TEX is a typesetting system by Donald Knuth.

### **Definitions**

# TEX

the original typesetting system developed by Donald Knuth, page description language (cf. HTML)

# LATEX

macro extensions for T<sub>F</sub>X by Leslie Lamport, document classes, packages

#### pdflatex

program for LATEX for direct output of pdf, supports enhanced microtypography and jpeg/pdf graphic files

Applications of  $\angle$ FTEX:

- publications: papers, books(!), master's theses etc.
- exercise sheets, forms, . . .
- presentations: this one (documentclass beamer), slides
- letters (also serial letters)
- vector graphics with help of PSTricks
- posters

## **LATEX** example

\documentclass{scrartcl}

\begin{document}

Hello, world! % document text

\end{document}

Compilation with help to the shell command (Caution: no GUI program!)

pdflatex helloworld.tex

Result is a file helloworld.pdf.

 $-$  backslash starts a TEX command

 $\{\}$  +  $\}$  – curly braces enclose mandatory arguments of T<sub>E</sub>X commands. In a text,  $\{\}$  can be created via  $\{$  and  $\}$ .

 $\lambda$ documentclass  $|-$  defines the document style, always as 1. line!, basic settings fo paper format, font size, font, etc. (only in LATEX), begin of the preamble

 $\overline{\text{scrartcl}}$  – KOMA script class for short documents in DIN A4

preamble  $|-$  the section between \documentclass{} and \begin{document}, settings for the whole document

 $\overline{\begin{array}{c} \texttt{{\char'134}b} \end{array}}$  – end of the preamble, begin of the actual document

 $\text{end}$ {document}  $|$  – end of the document, everything after will be ignored

 $|\%|$  – percent sign starts a comment, if % should be used in the text:  $\%$  (backslash directly before percent sign)

If pdflatex encounters an unknown  $\mathbb{P}T\rightarrow\mathbb{P}X$  command, e.g., misspelled, it pauses the compilation process. E.g., if  $\nd{document}$  was written instead of  $\end{document}$ :

```
\! Undefined control sequence.
l.6 \nd
       {document}
```
?

In this case  $x$ , Return will cease the whole compilation process.

#### Tip: h

Instead of x one can first try to get some help with h. Unfortunately, this is only sometimes helpful.

Suggestions for editting .tex files with an editor program

- Almost every editor recognizes TFX files by their file extension . tex (e.g., hallowelt.tex) and highlights then  $T \not\vdash X$  commands optically (e.g., by a different font/color).
- Therefore, the name of the file should always be passed as an argument when starting the editor:

emacs helloworld.tex &

• The file name should not contain any blanks! (Why?)

## Aufgabe  $5.1$  A simple LAT<sub>E</sub>X document

**<sup>1</sup>** Create a new directory for your LATEX documents.

<sup>2</sup> Change to this directory and and create with help of an editor, e.g., emacs, a file helloworld.tex with the content shown in the example above. Compile the file with pdflatex. View the output PDF file with okular:

okular helloworld.pdf &

### Info: Viewing PDF files

If you want to create a PDF document by yourself, i.e. it will possibly change while viewing, it is recommended to use  $\boxed{\text{okular}}$  or  $\boxed{\text{evince}}$  instead of acroread The PDF viewers okular and evince reload the PDF file automatically and update the view, if the file has changed.

# Including packages I

The functionality of  $\triangle T$ <sub>E</sub>X is fundamentally enhanced by the use of *packages*. The  $\triangle T$ <sub>E</sub>X command

```
\usepackage[english]{babel}
```
includes the package babel with the option english (also possible: ngerman): language dependent settings for documents, e.g., Inhaltsverzeichnis (ngerman) instead of table of contents etc.

Packages must be included in the preamble, i.e. after \documentclass{ } and before \begin{document}:

```
\documentclass{scrartcl}
\usepackage[ngerman]{babel}
\begin{document}
```
### Squared brackets [ ]

Optional arguments of  $\triangle F$ FX commands are put in squared brackets  $[$  ].

The actual text of the document

- is entered as running text; line breaks, multiple space characters and blank lines are usually ignored by LAT<sub>F</sub>X
- a blank line enforces a new paragraph, i.e. including an *indent* of the next line
	- $\rightarrow$  other formatting is done automatically by LATEX or by **LATEX** commands

### Hint: Input of umlauts and other non-ASCII characters

Current versions of  $\triangle T$ <sub>F</sub> $\times$  can handle UTF-8 and therefore can also process umlauts etc. For older LATEX compilers (before 2018) the package inputenc will be needed otherwise:

\usepackage[utf8]{inputenc}

• a double backslash  $\setminus \setminus$  results in a line break (if allowed by  $\mathbb{P}F\mathbb{P}X$  at this position)

# Problems with blank lines

Under certain circumstances,  $\triangle T \triangle Z$  does not allow a line break via  $\setminus \setminus$ , e.b., directly after environments, if these already imply a line break. In this case an error message is issued during compilation:

LaTeX Error: There's no line here to end.

If there should be still inserted a vertical space, then this can be achieved by, e.g.:

\vspace{0.2cm}

• by default LATEX uses (full) justification for the text output. Therefore, LATEX performs automatically hyphenation with the help of elaborated algorithms.

# Aufgabe 5.2 Fully justified text

Convince yourself of the above mentioned properties by including both packages babel and inputenc in your document.

Add also a sufficiently large text to your document to see the hyphenation in the output PDF, e.g., via copy & paste.

#### Hints:

• To visualize the hyphenation better, one can shrink the type area:

\documentclass[DIV=4]{scrartcl}

Then, also use the option  $\simeq$  loppy in the preamble.

 $\bullet$  nedit and some other editors do not support UTF-8 encoding, better use, e.g., emacs.

### Excursus: Character encoding

- Unicode: int. standard, for assiging a digital code to *every* character,  $7 \times 2^{16}$  code points, e.g.,  $U+00DF$  for  $\beta$
- $\bullet$  ASCII (American Standard Code for Information Interchange): 7 bit (=128 characters) encode English alphabet and some special charcaters (starting with space)  $\rightarrow$  universal minimum standard
- $\bullet$  ISO-8858-1 (Latin-1): 8 bit (=256 characters) allows for additional characters on top of ASCII (= first 128 characters), e.g., umlauts  $\rightarrow$  family of encodings
- UTF-8 (Unicode Transformation Format): encoding for unicode, based on 1 up to 4 byte (each 8 Bit), first 128 characters correspond to ASCII  $\rightarrow$  de-facto standard of the internet
- $\bullet$  UTF-32: encoding for all unicode characters with a fixed length of 4 byte  $\rightarrow$  minimum programming effort vs. waste of space  $(4\times 1)$  larger documents than with Latin-1)

Tip: For compatibility reasons a LATEX document should only contain ASCII characters. One can obtain all special characters in the outpt by corresponding LAT<sub>E</sub>X commands:

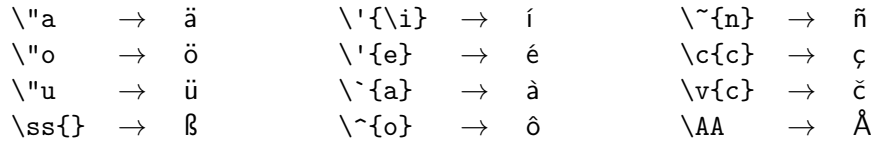

and many more

# Quotation marks

 $\triangle T$  can print out all kinds of quotations marks, but they must be given explcitely, e.g.,

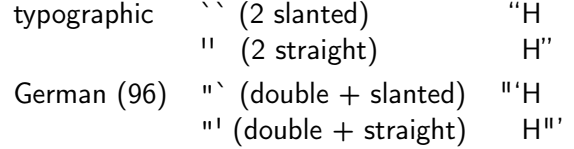

# LATEXspecial characters

Some characters have a special meaning in the LAT<sub>E</sub>X source code and must be "escaped" with a backslash \

| \n $\text{textbackslash} \rightarrow \setminus \& \rightarrow & \&$ \n |                        |                       |
|------------------------------------------------------------------------|------------------------|-----------------------|
| \n $\downarrow \#$ \n                                                  | \n $\rightarrow \#$ \n | \n $\downarrow \#$ \n |
| \n $\downarrow \#$ \n                                                  | \n $\downarrow \#$ \n  | \n $\downarrow \#$ \n |
| \n $\downarrow \#$ \n                                                  | \n $\downarrow \#$ \n  | \n $\downarrow \#$ \n |
| \n $\downarrow \#$ \n                                                  | \n $\downarrow \#$ \n  | \n $\downarrow \#$ \n |
| \n $\downarrow \#$ \n                                                  | \n $\downarrow \#$ \n  | \n $\downarrow \#$ \n |
| \n $\downarrow \#$ \n                                                  | \n $\downarrow \#$ \n  | \n $\downarrow \#$ \n |
| \n $\downarrow \#$ \n                                                  | \n $\downarrow \#$ \n  | \n $\downarrow \#$ \n |
| \n $\downarrow \#$ \n                                                  | \n $\downarrow \#$ \n  | \n $\downarrow \#$ \n |
| \n $\downarrow \#$ \n                                                  | \n $\downarrow \#$ \n  | \n $\downarrow \#$ \n |
| \n $\downarrow \#$ \n                                                  | \n $\downarrow \#$ \n  | \n $\downarrow \#$ \n |
| \n $\downarrow \#$ \n                                                  | \n $\downarrow \#$ \n  | \n $\downarrow \#$ \n |
| \n $\downarrow \#$ \n                                                  | \n $\downarrow \#$ \n  | \n $\downarrow \#$    |

As a typesetting system,  $\angle$ ATEX allows automatic control of special text elements like headlines, captions, formulae, tables, citations etc.

The essential structure of a document is done by commands like

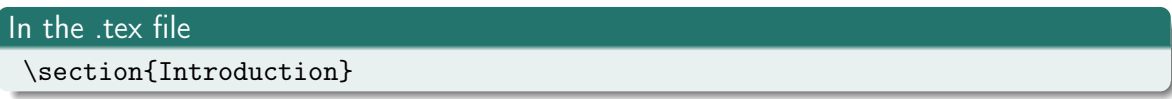

The command \section{ } causes:

- highlightening/formatting as a headline
- setting a counter for the corresponding indenture level
- creating an entry in the table of contents

# Output in the .pdf file

1 Introduction

# Structure of a document II

There exist the following predefined levels of sections (descending):

- **1** part
- 2 chapter (not in scrartcl)
- **3** section
- <sup>4</sup> subsection
- **5** subsubsection
- **6** paragraph
- <sup>7</sup> subparagraph

# The table of contents

For a document with indenture levels, the command

### \tableofcontents

can create automatically a table of contents at the corresponding position in the document, in general in the beginning, but after  $\begin{cases}$  begin{document}. In this table of contents only the upper levels of sections are shown by default.

If a new page should be started afterwards, one can use

\newpage

This command also works at other locations in the document.

#### Aufgabe 5.3 Document structure and table of contents

Subdivide your LATEX document (sufficiently long text) with levels of sections, use meaningful headlines.

Create a table of contents. You need to run pdflatex at least twice to get a correct table of contents (Why?).

# Font page

If you define in the preamble by

\author{Hellen Keller}

an author and by

\title{The Frost King}

a title, you can use

\maketitle

\newpage

in the document (after \begin{document}), to make a front page. The date can be manipulated by the command

\date{1891}

During the compilation of the .tex file additional files, besides the output PDF file, are created:

.toc

table of contents

#### $.$ aux

commands for the structure of the document, (literature) citations, etc.

#### .log

information by the  $\angle A$ <sub>EX</sub> compiler (versions, packages, errors)

LATEX updates these fieles in every compiler run and uses informations from the documents to do so. Therefore, one needs to compile twice for a consistent table of contents.

# Environments, lists I

Unorderd and odered lists are realized in LATEX with help of environments:

```
\begin{subarray}{c} \texttt{begin} \texttt{f} \texttt{e} \texttt{in} \texttt{f} \texttt{in} \texttt{f} \end{subarray}
```

```
\text{end}\{\text{environment}\}
```
A simple unordered list (bullet points, items) can be created by using the environment itemize:

```
\begin{itemize}
   item a thought
   item another thought
end{itemize}
```
Result:

- a thought
- another thought

# Environments, lists II

To create an ordered list or enumeration, it is recommended to use the environment enumerate:

```
\begin{enumerate}
   item first item
   item second item
end{{enumerate}
```
Result:

- **1** first item
- <sup>2</sup> second item

It is possible to nest up to four levels, for each numbering a different type of count ist used:

- Arabic numerals: 1.
- lowercase letters: a)
- Roman numerals (lowercase): i.
- capitals: A.

### Aufgabe 5.4 Lists

Create a LATEX document with an unordered list (e.g., shopping list) and an ordered list (e.g., contents of this lecture). Try to make nested lists:

```
\begin{enumerate}
  \item first item
    \begin{enumerate}
       \item first subitem
    \end{enumerate}
\end{enumerate}
```
center and quote are also important environments

#### Center text

\begin{center} When I had journeyed half of our life's way,

I found\\

myself within a shadowed forest,  $\setminus$ for I had lost the path that does not stray. \end{center}

Result:

When I had journeyed half of our life's way, I found myself within a shadowed forest, for I had lost the path that does not stray.

(Dante, Devine Comedy)

The environment verbatim is used for literal text, including  $\mathbb{P}F[X]$  special characters like  $\setminus$ ,  $\setminus$ ; e.g., for source code:

```
#include <iostream>
using namespace :: std ;
int main (){ return 0 ; }
```
is created by

```
\begin{verbatim}
#include <iostream>
using namespace :: std;
int main (){ return 0 ; }
\end{verbatim}
```
Quotations are separated from the justified text with the environment quote:

### **Quotations**

```
\begin{quote}
  All spirits are enslaved
   which serve things evil:\\
   Thou knowest if Jupiter be such or no.
\end{quote}
```
Result:

All spirits are enslaved which serve things evil: Thou knowest if Jupiter be such or no.

(Shelley, Prometheus Unbound)

# Tables I

Tables can be typeset with help of the environment tabular. This environment requires the specification of *mandatory arguments* in curly braces, namely the number and alignment of the table columns:

```
\begin{tabular}{lcr}
city & country & river \setminus \setminus \setminus linebreak necessary
Yaound\'e & Yemen & Yukon River
\end{tabular}
```
Result:

city country river Yaoundé Yemen Yukon River

Meaning of the column arguments:

- 1 left-aligned
- c centered
- r right-aligned

# Tables II

Often it is required to number consecutively all tables of a document and to place a caption above the table. That can be done in the table environment. table.

```
\begin{table}[h] % tries, to put the table [h]ere
\begin{center} % recommendend
\caption{Taxonomy in biology}
\begin{tabular}{lcr}
 regnum & divisio & subphylum \\
 kingdom & division & subphylum/subdivision
\end{tabular}
\end{center}
\end{table}
```
Result:

#### Table: Taxonomy in biology

regnum divisio subphylum kingdom division subphylum/subdivision

# Options for positioning of tables

Tables are floating elements in LATEX, i.e., they cannot be broken over a page, and therefore do not necessarily appear at the same position in the output as in the input. Instead their position in the output document is determined by typographic rules, in general they are placed at the begining of the page.

However, one can influence the automatic positioning of tables:

\begin{table}[!htbp]

- [h] here, if possible
- [t] top (of the page)
- [b] bottom (of the page)
- [p] page, put alle tables on an extra page extra
- [!] overwrite float restrictions
- [H] Here! (unconditional) only with package float

The default is  $[tbp]$ , recommended is  $[htbp]$ . The parameter H (\usepackage{float}) enforces the positioning at the exact position of appearance on the cost of a scrambled layout.

# Lines in tables

Sometimes tables are better readable by the use of lines. vertical lines between columns

\begin{tabular}{l|ll|l}

 $\rightarrow$  straight line  $|$  (pipe) between the columns

horizontal lines between rows

\hline

 $\rightarrow$  after a linebreak

### Excursus: typographic tables

beautiful tables have only horizontal lines of different thickness. That can be done by including the package

\usepackage{booktabs}

Instead of \hline one uses only

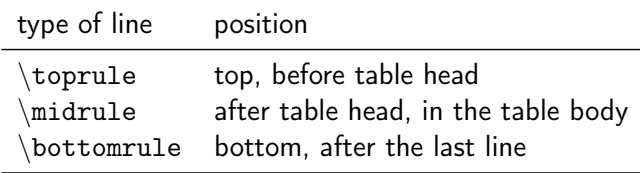

# Aufgabe 5.5 Typesetting tables

Use LATEX to typeset and complete the following table:

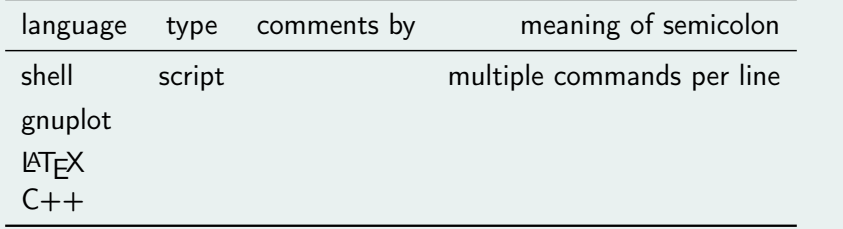

### References to tables

The numbering, which is assigned by  $\triangle E\rightarrow \triangle$  automatically to the table environment, can get an internal name via  $\label{eq:1}$   $\left\{name}$  (directly after  $\caption{ }$ ). This internal name can be referenced in the text with  $\ref{name}, e.g.$ :

```
...
\caption{Computer languages}
\label{tab:programminglanguages}
...
\end{table}
```
The examples listed in Tab.  $\ref{tab:programming languages}$
### Aufgabe 5.6 References in  $\text{PTF}X$

Create with help of \label an internal name for your table and make a reference to this name in your text with \ref

To get this correctly working, you must run pdflatex twice.

What is the advantange of these reference over using literal numbers in the text?

# Further usage of references

The usage of  $\langle$  abel{name} and  $\ref{name}$  is not restricted to the table environment only, but also works for all environments that get a number, so also for figures.

Moreover, references also work with numbered structure elements, e.g., sections and equations (see below).

### Hint: Naming scheme

You can choose any name for the references, however to get not too confused, put the type of object you want to reference in the beginning of the name, e.g., tab:,  $fig:$ ,  $sec:$ , eq:, ...

If the package graphicx is included in the preamble

```
\usepackage{graphicx}
```
it is possible to include pictures from external files. Under pdflatex the following data formats are supported:

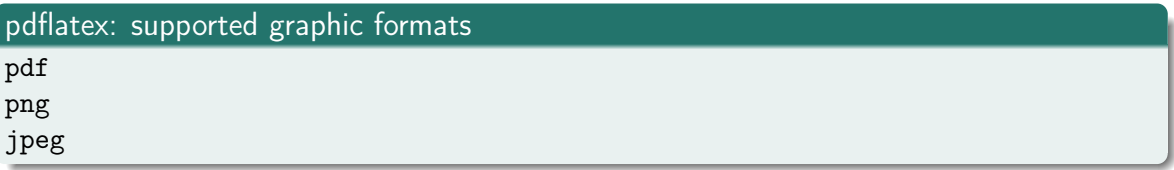

The graphic file is included with the command

\includegraphics[width=x.x,height=y.y,angle=nnn]{file.pdf}

The specification of the width, height, and an rotation angle is optional. Allowed units for width and height are, e.g., cm, mm, pt ( $\approx 0.34$  mm), \textwidth, \textheight. The rotation angle is given in degree (without unit), e.g.:

\includegraphics[width=\textwidth,% height=4.5cm,angle=270]{file.pdf}

## Aufgabe 5.7 Include a pdf graphic

Use the package  $\boxed{\text{graphicx}}$  and the command includegraphics to include the graphic file  $\vert$  wr-pz.pdf  $\vert$  in your .tex file. Try to make the graphic as wide as possible.

As for tables, there is an environment, which is used to embed graphics. This environment, figure, supports numbering and captions:

```
\begin{figure}[htpb!]
\begin{center}
\includegraphics{file.pdf}
\caption{Impactparameter coordinates}
\label{fig:pz-coord}
\end{center}
\end{figure}
```
### Aufgabe 5.8 The figure-Environment

- **1** Embed the included graphic in a figure environment.
- 2 Reference this figure in the text.

### **Hint**

With help of the command

### \listoffigures

a list of figures can be automatically created in the LATFX document (similar to list of tables). Anlogously, the command

\listoftables

creates a list of all tables in the document.

We already know: The program pdflatex allows direct PDF output from a .tex file. Originally, the program latex created only files in the DVI format (device independent). DVI files can be displayed with DVI viewer programms, and can be converted to PostScript files.

#### Aufgabe 5.9 DVI ouput

Compile a .tex file without a figure (e.g. myfile.tex) via latex myfile.tex Try to open the output .dvi file.

Hint: latex can only handle graphics in the PostScript format (eps, ps). DVI files do not contain graphics, but only links to them, and are therefore relatively small. In a next step, the .dvi file can be converted to a PostScript file with the program dvips  $(dvi \rightarrow ps)$ :

### Aufgabe 5.10 The program dvips

Run the program dvips, it needs the name of the dvi file (from the last task) as argument, e.g., dvips myfile.dvi Open the output PS file.

The resulting PS file contains now all essential elements, e.g., graphics, and can be printed directly via 1pr.

## Aufgabe 5.11 PDF output

With help of the program ps2pdf PostScript files can be converted to PDF files ps2pdf myfile.ps

Compare the resulting PDF with the one directly created with pdflatex.

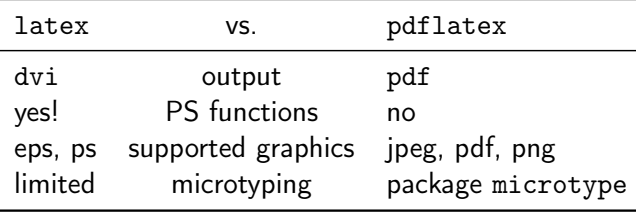

Besides the already mentioned document class scrartcl there are many more document classes. Especially from the KOMA script collection (for DIN formats):

- $\bullet$  scrartcl  $\rightarrow$  article
- scrbook  $\rightarrow$  book (with \chapter)
- scrreprt  $\rightarrow$  report
- $\bullet$  scriettr  $\rightarrow$  letter

Also given are the corresponding standard classes for US paper format "letter".

For the class scrbook, twoside layout is the default, while for the other classes it is oneside. That can be changed:

\documentclass[twoside]{scrartcl}

# Document classes II

The most important option of the KOMA script classes is the DIV value for the calculation of the type area (German "Satzspiegel"):

```
\documentclass[DIV=15]{scrartcl}
```
% very small margins; always 3 stripes for the margins

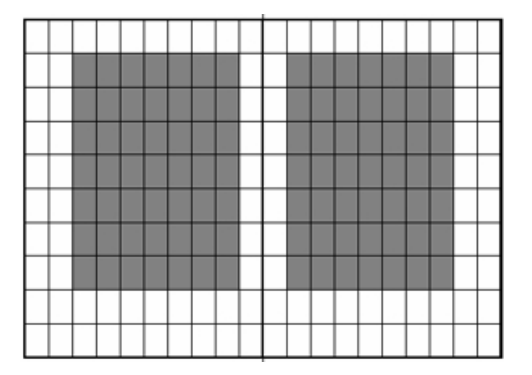

Figure: Construction of the type area via classical "Neunerteilung" (dividing by nine)

### Excursus: Construction of the type area with the KOMA-Script classes

The option [DIV=calc] enables automatic calculation for other formats than DIN A4, e.g., when using the option der Option [a5paper]. A construction of the type area by a medieval method is possible by the option [DIV=classic]. After inclusion of some packages (e.g., for alternative fonts) a recalculation of the type area might be necessary via \typearea[current]{calc}

The so-called binding correction is specified with the option  $[BCOR=length]$ .

```
Example:
\documentclass[a5paper,DIV=classic,BCOR=5mm]{scrreprt}
\usepackage{bookman}
\typearea[current]{calc}
```
More document classes:

- beamer: screen presentations (this one)
- aa: publication style for Astronomy & Astrophysics
- sciposter: posters, e.g., in A0 format

and many more

The standard settings of  $\triangle T$ <sub>F</sub> $\times$  and the document classes, like scrartc1 are usually optimal and should not be modified arbitrarily. However, it is possible to make modifications.

Font size

can be defined for the whole document in unit points:

\documentclass[11pt,DIV12]{scrbook}

Moreover, the font size can be always changed relative to this value:

{\Large{}A headline}\\ The modification is only within the curly braces.

A headline The modification is only within the curly braces. There are the following commands to change the font size (in general each for at least 1pt difference in size)

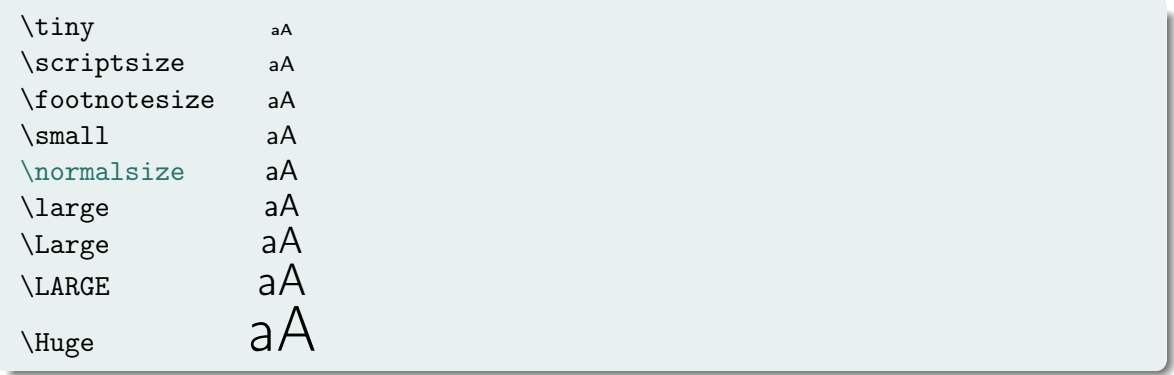

# Changing the font type and appearance

Depending on the document class, there is a default font type, e.g., Computer Modern with serifs for scrartcl.

The appearance can be changed as follows:

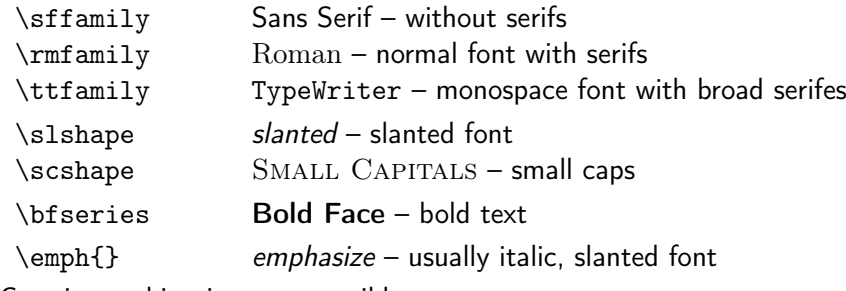

Certain combinations are possible:

{\bfseries\sffamily{}Bold without serifs}

### Bold without serifs

# Typesetting formulae I

One of the biggest strengths of  $\triangle T>FX$  is the typesetting of formulae. Formulae can be typeset in two ways:

in a text line, e.g.,  $\sum \frac{1}{x^2}$  via:

..., e.g.,  $\sum \frac{1}{x^2}$  via:

• or separately with a consecutive numbering:

$$
\zeta(2) = \sum_{n=1}^{\infty} \frac{1}{n^2} = \frac{\pi^2}{6} \tag{1}
$$

The formula for the Riemann zeta function of 2 was created so:

```
\begin{align} % !!! requires \usepackage{amsmath}
\zeta(2) = \sum_{n=1}^{\infty} \frac{1}{n^2}= \frac{\pi^2}{6}\end{align}
```
## Aufgabe 5.12 Typesetting formulae

Write in your LATEX document the formula for calculating Euler's number as an infinite series in a text line and as separated formula (package amsmath required).

Hint: The packages amsmath, amsfonts, amssymb extend the capability for representation of (mathematical) symbols enormously, e.g.,  $\check{m}$  checkmark =  $\checkmark$ ,  $\checkmark$  lesssim =  $\checkmark$ 

Moreover, the package amsmath enables the use of the command  $\text{ }$  within math environments to typeset normal text, e.g., for physical units:

$$
U=230\,\text{V}
$$

through:  $U = 230\,$ , \text{V}

Also use \text{ } for certain subscripts that are not indices, e.g.,  $M_{\text{ini}}$ ,  $v_{\text{rad}}$ 

# Typesetting formulae III

The align environment also allows formulae with multiple lines with a tabular-like internal formatting using &:

```
\begin{align}
\zeta(2) & = \sum_{n=1}^{\infty} \frac{1}{n^2} \ \iint_{x^2}& = \frac{\pi^2}{6} \label{eq:2}\end{align}
```
Caution: No blank lines in align!

<span id="page-54-0"></span>
$$
\zeta(2) = \sum_{n=1}^{\infty} \frac{1}{n^2} \tag{2}
$$
\n
$$
= \frac{\pi^2}{6} \tag{3}
$$

The lines have consecutive numbers, which can be referenced with label/ref, the usual format is: Eq. [\(3\)](#page-54-0).

# Typesetting formulae IV

The numbering can be switched off by using \* in the name of the environment:

\begin{align\*}  $\sin$   $2 + \cos$   $2 = 1$ \end{align\*}

$$
\sin^2 + \cos^2 = 1
$$

Hint: Exactly as for units  $(V, kg, cm, etc.)$  it is common to typeset names of functions (sin, cos, tan, etc.) in formulae as straight normal text. This can be done with the help of predefined macros, e.g., \sin, \cos, etc.

#### Aufgabe 5.13 Multiline Formulae

Typeset a multiline formula and reference it in your text (Remember that you have to run pdflatex twice.)

# Typesetting formulae V

#### Excursus: Formula environments

Actually the dollar signs \$ . . . \$ used for inline formulae are an abbreviation for  $\begin{bmatrix} \beta & \beta \end{bmatrix}$ ...  $\end{bmatrix}$ . An alternative abbreviation is  $( \ldots )$ .

Single-line offset formulae can be typeset in LATFX via

\begin{displaymath} ... \end{displaymath} or with their corresponding abbreviation  $\setminus$ [ ...  $\setminus$ ], but without a consecutive numbering. Moreover, there is also an offset formula environment that already exists in T<sub>F</sub>X and is enclosed by double dollar signs:  $\$   $\ldots$   $\$   $\$  (not recommended).

Single-line offset formulae with consecutive numbering are also possible via \begin{equation} ... \end{equation}.

Apart from the align environment from the amsmath package, there exists also the eqnarray environment for multiline offset formulae, however its horionzontal spacing is wrong and it is therefore not recommended:

$$
x = 3 \qquad \text{equation} \tag{4}
$$
  
 
$$
x = 3 \qquad \text{align} \tag{5}
$$

$$
x = 3 \qquad \text{eqnarray} \tag{6}
$$

(source code for eqnarray:  $x \& = \& 3$ , hence internally three columns, instead two as for align.)

There are many more possibilities to typeset formulae, e.g,

```
e = \lim_{n\rightarrow\infty} \int\left( 1 + \frac{1}{n} \right)^n\nonumber
```

$$
e = \lim_{n \to \infty} \left( 1 + \frac{1}{n} \right)^n
$$

The command  $\nabla$   $\Delta$  switches off the numbering for the current line in the formula.

The commands \left and \right followed by a corresponding brace ()  $\lceil$   $\rceil$  \{ \} adjust the height of the braces to the content.

Another example:

```
H(x) = \left| \left| \int f(x) \right| \right|\begin{array}{ll}
              0: \& x < 0 \ \setminus \1: & x \geq 0\end{array}
           \right.
```
will represent the piecewise Heaviside function:

$$
H(x) = \left\{ \begin{array}{ll} 0: & x < 0 \\ 1: & x \ge 0 \end{array} \right. \tag{7}
$$

In this example  $\right.$   $\left.\right.$   $\left.\right.$   $\left.\right.$  works as an invisible mark for the adjustment of the braces. The environment array is is similar to the tabular environment and can also be used to display  $n \times m$  matrices

Some more symbols and formattings:

$$
\dot{L} = 0 \quad \dot{L} \stackrel{\text{!}}{=} 0
$$
\n
$$
\sqrt{16} = \sqrt[4]{16} \quad \text{sqrt[16}} = \sqrt[4]{16}
$$
\n
$$
\int_M d\omega = \int_{\partial M} \omega \quad \text{int_M d\omega} = \oint_{\partial M} \omega \quad \text{m d\omega} = \oint_{\partial M} + \dots \quad \text{m d\omega} = \int_{\partial M} + \dots \quad \text{m d\omega} = \int_{\partial M} + \dots \quad \text{m d\omega} = \int_{\partial M} + \dots \quad \text{m d\omega} = \int_{\partial M} + \dots
$$

### hyperref

\usepackage{hyperref}

 $\rightarrow$  creates cklickable links in PDF documents, e.g., table of contents, references, URLs

\url{https://www.astro.physik.uni-potsdam.de}

<https://www.astro.physik.uni-potsdam.de> (You can cklick on the link above!)

#### Caution!

If used, the package hyperref must be included as the last package in the preamble.

o PSTricks

\usepackage{pstricks}

 $\rightarrow$  PostScript graphic via LATEX commands (requires latex + dvips)

```
\begin{binom{pspicture}{-1, -1}(3,1) \end{min}\psi(0,0)(2,0.5)\end{pspicture}
```
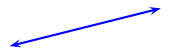

Other examples, packages, and manuals at:

<http://tug.org/PSTricks/main.cgi/>

#### multido

```
\usepackage{multido}
```

```
\rightarrow simple loops for reptition of commands
```

```
\mathcal{\i= 2 + 1 }{8}{
 \setminus {\mathcal{\xdist}}{1.0cm * \real \real{\i}}}
```
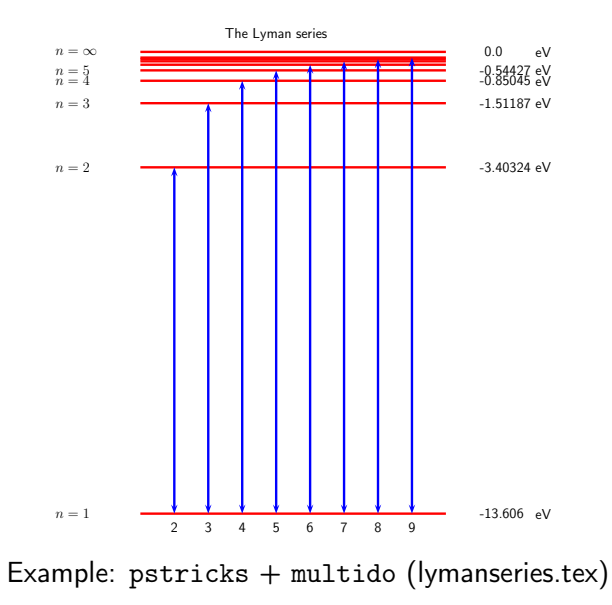

For LATEX, there exist a convenient system to create bibliographies, called bibtex.

To use this, write reference into a file with extension  $|$ . bib

# Format of bib entries

```
@ARTICLE{cak1975,
       author = {Caster}, J.~I. and {Abbott}, D.~C.and {Klein}, R.<sup>~</sup>I.},
        title = "{Radiation-driven winds in Of stars.}",
      journal = {ApJ},
         year = 1975,month = jan,
       volume = {195}.
        pages = \{157-174\},
}
```
In the first line, the *internal name* for referencing is given (here: cak1975). This name can then be referenced in the document text: \cite{cak1975}.

The bibliography within the document is created so:

\bibliography{mybibfile} % without extension .bib

typically at the end of the document.

To get the references working, the program bibtex must be called, with the name of the .aux file of the corresponding  $TrX$  document as mandatory argument:

bibtex texdocument.aux

Subsequently, pdflatex must be executed twice. Hint: For convenience, it is recommended to use bibtex within a  $\mathbb{A}$ T<sub>F</sub>X development environment, like TeXnic-Center, TeX-Shop or to use shell scripts.

Within the text referencing is done with the command

Example for citation

\cite{cak1975}

At the corresponding position in the document the reference is shown and added to the bibliography. How the refrence is displayed must be defined in the preamble via

Bibliography style definition

\bibliographystyle{plain}

There are many different styles available. Journals (e.g., A & A) often define their own style.

### Example

An analytic solution for line driven winds is presented in [\[1\]](#page-67-0).

# Bibliography

<span id="page-67-0"></span>[1] J. I. Castor, D. C. Abbott, and R. I. Klein. Radiation-driven winds in Of stars. ApJ, 195:157–174, January 1975.

### Aufgabe 5.14 Using BibTeX

Create a .bib file for your document, insert the example entry and cite it in your document. Remember to include also the necessary commands \bibliographystyle{ } und  $\phi$ bibliography{ } as well as the execution of bibtex and pdflatex.

# Bibliography V

## Summary:

## The .bib file

@ARTICLE{NameYear, ... }

## In the .tex document

```
...
\bibliographystyle{plain} % or: alpha, apalike, ...
\begin{document}
 ...
\cite{NameYear} % label as in .bib-Datei
```
... \bibliography{...} % name of the .bib file w/o extension .bib

- <sup>1</sup> pdflatex document.tex
- 2 bibtex document.aux
- <sup>3</sup> pdflatex document.tex
- <sup>4</sup> pdflatex document.tex

While the plain bibliography style is quite compact and widely used in physics, in astrophysics a different, more readable style is common:

### Excursus: Bibliography style in astrophysics

In the preamble:

```
\usepackage{natbib}
\bibliographystyle{mnras}
```
The natbib package brings \citet{} and \citep[][]{}, the resulting reference in the text looks for \citet{cak1975} and for \citep[e.g.,][and references therein]{cak1975} as follows:

... as Castor et al. (1975) helps to ...

Many authors (e.g., Castor et al., 1975, and references therein) have ...

And the bibliography entry (entries will be listed in alphabetical order):

Castor J. I., Abbott D. C., Klein R. I., 1975, ApJ, 195, 157

There are many more possibilities to structure the document

- footnotes<sup>1</sup> by \footnote{ }
- $\bullet$  appendix via \appendix
- index using the programm makeindex  $file$  and the commands: \makeindex (in preamble),  $\index{ } (in text)$  and finally  $\printindex$

Spell check using ispell

ispell -t -d english helloworld.tex

#### Microtypography

 $\bullet$  the microtypographic capabilities of pdfT<sub>F</sub>X are enabled by just using the package microtype

#### \usepackage{microtype}

Weit hinten, hinter den Worthergen fern der Länder Vokalian und Konsonantian leben die Blindtexte. Abgeschieden wohnen sie in Buchstabhausen an der Küste des Semantik, eines großen Sprachozeans Ein kleines Bächlein namens Duden fließt durch ihren Ort und versoret. sie mit den nötigen Regelialien. Es ist ein paradiesmatisches Land, in dem einem gebratene Satzteile in den Mund fliegen. Nicht einmal von der allmächtigen Interpunktion

Weit hinten, hinter den Wortbergen, fern der Länder Vokalien und Konsonantien leben die Blindtexte. Abgeschieden wohnen sie in Buchstabhausen an der Küste des Semantik, eines großen Sprachozeans. Ein kleines Bächlein namens Duden fließt durch ihren Ort und versorgt sie mit den nötigen Regelialien. Es ist ein paradiesmatisches Land, in dem einem ge bratene Satzteile in den Mund fliegen. Nicht einmal von der allmächtigen Interpunktion werden die Blindtexte beherrscht.

left: without package microtype right: with microtype, especially with optical margin alignment for apparent smooth text margin (right)
• sometimes it is necessary to do manually microtypographic corrections:

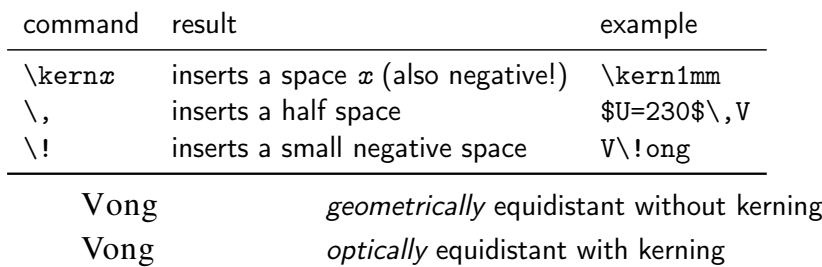

<sup>1</sup>Footnotes are useful for, e.g., tables.

Disadvantages of using LAT<sub>EX</sub>:

- $\bullet$  default output is the ununsual DVI (device independent file format): alternative pdflatex makes directly PDF files
- high threshold for beginners caused by the abstraction of the typesetting (no WYSIWYG)
- some automatism of the typesetting limit the capabilities for free scope of design (no real layouting/DTP)
- some packages are only supported by latex, others only by pdflatex, e.g., pstricks and microtype; inconsistent settings by different packages
- although PDF output now common, not all PDF capabilities are supported, e.g., media embedding depents on operating system

Strengths of LATEX:

- $\circ$  free and available on all systems  $\rightarrow$  T<sub>F</sub>XLive
- separation of form and content (unfortunately not complete)
- therefore high reusability & flexibility
- perfectly typset formulae and documents (e.g. letters)

$$
\sum_{n=1}^{\infty} \frac{1}{n^2} = \frac{\pi^2}{6}
$$

- $\bullet$  automatism forr table of contents, bibliography, hyperlinks, ...
- no length restrictions for documents, changes can be done at any position, stable, low memory requirements
- $\bullet$  popular in many areas the de facto default